e-ISSN: 2685-2683p-ISSN: 2685-2675

# **SISTEM** *MONITORING* **DATA ASET DAN INVENTARIS DI UNIVERSITAS BINA DARMA BERBASIS** *WEB* **MENGGUNAKAN**  *QR CODE* **DENGAN METODE** *PROTOTYPING*

# **Andi Baskara**<sup>1</sup> **, Linda Atika**<sup>2</sup> **, Nia Oktaviani**<sup>3</sup>

Fakultas Ilmu Komputer Universitas Bina Darma Palembang Email:  $141410235$ @student.binadarma.ac.id<sup>1</sup>, [linda.atika@binadarma.ac.id](mailto:141410235@student.binadarma.ac.id1)<sup>2</sup>, [niaoktaviani@binadarma.ac.id](mailto:niaoktaviani@binadarma.ac.id3)<sup>3</sup>

### ABSTRAK

Kegiatan pemeliharaan aset di perusahaan adalah hal penting yang harus dilakukan. Pemeliharaan aset yang dimiliki oleh perusahaan sangat penting dilakukan agar aset di perusahaan tidak rusak dan terbengkalai. Adanya informasi tertentu tentang temuan kerusakan aset yang dimiliki oleh perusahaan akan memberikan kemudahan bagi perusahaan, yaitu perusahaan akan dapat mengoptimalkan akurasi dalam menangani setiap temuan aset. Universitas Bina Darma yang memiliki aset tersebar di berbagai gedung. Proses pencatatan informasi aset dan ruang pinjaman belum sepenuhnya dikelola dengan sistem yang terkomputerisasi. Proses pemeliharaan data untuk setiap aset masih dilakukan secara manual dan prosesnya juga tidak optimal. Dalam penelitian ini, sistem informasi pemeliharaan aset dikembangkan yang memiliki fitur penyerahan temuan kerusakan pada aset, pemberitahuan pemeliharaan, dan peminjaman kamar dari unit kerja. Dengan aplikasi ini, atribut data aset yang dimiliki oleh perusahaan dapat diinventarisasi dan diidentifikasi dengan benar sehingga proses pemantauan aset lebih optimal dan lebih mudah dilakukan. Sistem ini juga dapat memberikan kemudahan dalam membuat keputusan tentang aset di masa depan. Sistem informasi inventaris aset berbasis web ini juga didukung oleh teknologi QR Code untuk memudahkan pengguna melihat perubahan atau hanya memeriksa aset yang terdapat di Universitas Bina Darma.

Kata Kunci :*sistem informasi, pemeliharaan aset, QR Code*

## *ABSTRACT*

*Asset maintenance activities in a company are important things to do. Maintenance of an asset that is owned by a company is very important to do so that the assets in the company are not damaged and neglected. The existence of certain information about the finding of damage to an asset owned by a company will provide convenience for the company, that is, the company will be able to optimize accuracy in handling any asset findings. Bina Darma University which has assets spread across various buildings. The process of recording asset information and borrowing space is not yet fully managed with a computerized system. Data maintenance process for each asset is still done manually and the process is also not optimal. In this research, an asset maintenance information system was developed that has the feature of submitting the findings of damage to an asset, maintenance notifications and room borrowing from the work unit. With this application, the asset data attributes owned by the company can be properly inventoried and identified so that the asset monitoring process is more optimum and easier to do. The system can also provide convenience in making decisions about assets in the future. This web-based asset inventory information system is also supported by QR Code technology to make it easier for users to see changes or just to check an asset contained in Bina DarmaUniversity.*

*Keyword: Infomation system, Asset maintenance, QR Code*

*.*

#### **1. PENDAHULUAN**

Perkembangan teknologi informasi berkembang sangat pesat, dan hal ini telah mempengaruhi berbagai aspek pekerjaan. Hampir semua perusahaan telah menggunakan teknologi informasi berbasis komputer untuk mengambil keputusan, meningkatkan pelayanan serta dalam hal penyebaraninformasi.Universitas Bina Darma merupakan salah satu perguruan tinggi yang saat ini memiliki banyak aset. Seiring berjalannya waktu terdapat suatu kendala yang terjadi dalam pengelolaan aset yang dimiliki salah satunya adalah pemantauan temuan kerusakan pada sebuah aset. Sistem data aset serta inventaris di Universitas Bina Darma sendiri sebenarnya saat ini sudah menggunakansistem terkomputerisasi namun masih kesulitan terutama dalam hal *maintenance* aset yang sering menimbulkan masalah.

Inventarisasi adalah kegiatan untuk melakukan pendataan, pencatatan, dan pelaporan hasil pendataan barang. Penerapan sistem informasi inventaris bagi suatu perusahaan atau organisasi dapat menjadi penunjang berjalannya proses bisnis. Inventaris merupakan masalah utama dalam bidang *supply chain management,* yang melibatkan dua keputusan penting : 1) Penentuan jumlah pesanan 2) Penentuan jadwal pengisian ulang[1]. Artinya hasil monitor dari suatu inventarisasi barang juga diperlukan untuk mendukung suatu keputusan perusahaan atau organisasi.

Karena dalam prakteknya selama ini sistem perawatan aset yang ada masih belum berjalan dengan maksimal. Banyak keluhan muncul dari unit-unit lantaran keterlambatan penanganan dalam perawatan aset serta beberapa aset rusak yang ada tak kunjung diperbaiki. Salah satu hal yang menjadi sebab adalah belum dilakukanya sebuah sistem *maintenance* aset yang dapat menyimpan data-data yang berkaitan dengan temuan sebuah aset secaramaksimal. Teknologi Quick Response Codeatau Kode QR suatu jenis kode metrik atau kode batang yang mampu di baca oleh pemindai secara cepat. QR Code mampu menyimpandata secara horizontal dan vertikal[2]. Dari uraian pendahuluan diatas, dapat dirumuskan masalah utama yang sedang dihadapi oleh Universitas Bina Darma adalah *maintenance* aset untuk itu penulis mengangkat judul "Sistem *Monitoring* Data Aset dan Inventaris di Universitas Bina Darma Berbasis *Web* dengan *QR Code* Menggunakan Metode *Prototyping*".

#### **2. METODOLOGIPENELITIAN**

#### **2.1 Metode PerancanganSistem**

Metode perancangan sistem yang digunakan dalam penelitian ini adalah metode *Prototype*. *Prototype model*  merupakan salah satu metode pengembangan perangkat lunak yang sering digunakan. Dengan menggunakan metode *Prototype* ini pengembang dan pengguna bisa berinteraksi satu sama lain dalam proses pembuatan *software*[3].Berikut metode Protype:

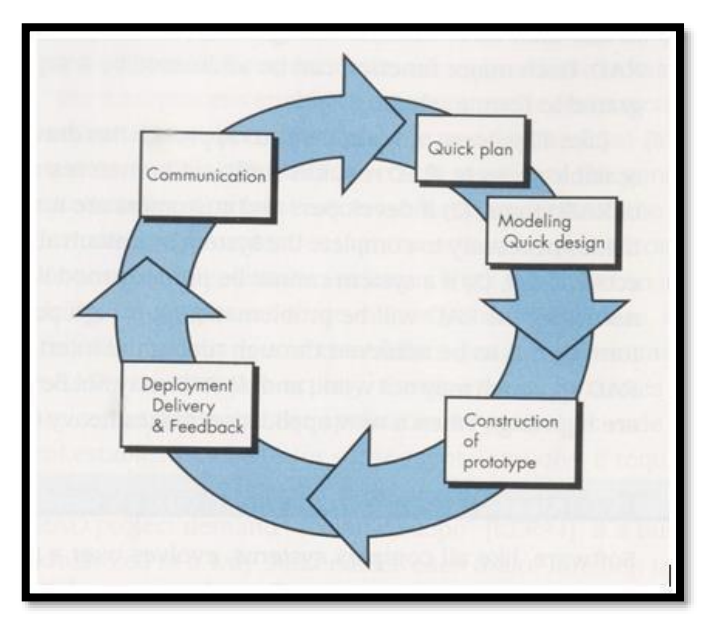

**Gambar 1.***Protoype Model[1]*

Tahapan-tahapan metode pengembangan Prototyping diatas, dapat dijelaskan sebagai berikut:

e-ISSN: 2685-2683p-ISSN: 2685-2675

Pada langkah ini penulis melakukan analisis untuk kebutuhan *software* yang akan dibuat dengan melakukan pengumpulan data dengan cara melakukan pertemuan terhadap user, maupun data tambahan sepertijurnal,artikel,dll.

*2. QuickPlan*

Tahapan ini merupakan lanjutan dari *communication* dimana yang nantinya akan menghasilkan data berupa *user requirement* untuk dikaitkan sebagai data yang akan dibuat padaha tahap pembuatan *software.*

*3. Modelling quickdesign*

Pada tahapan *modelling quick design* ini akan menerjemahkan syarat kebutuhan yang akan diperkirakan sebelum melakukan peng*coding*an, Tahapan ini berfokus pada struktur data dan representasi dari interface yang akan dibuat untuk *software* nantinya , pada tahapan ini nantinya akan menghasilkan dokumen berupa *userrequirement.*

*4. Contruction ofprototype*

*Contruction of prototype* merupakan proses membuat *code*. Pada tahap ini programmer akan menerjemahkan *software* requirement dan *design* ke basaha pemograman yang dikenal komputer. Disini penulis menggunakan bahasa pemograman *PHP* setelah melakukan pengcodingan nantinya akan dilakukan pemeliharaan terhadap sistem yang telah dibuat, Tahapan testing ini diperlukan untuk melihat apakah *software*yang dibuat berjalan dengan baik, jika ditemukan kesalahan-kesalah kemudian akan diperbaiki.

*5. Deployment Delivery &Feedback Deployment Delivery & Feedback* merupakan tahapan akhir dari prototype setelah melakukan analisa,design,coding terhadap sistem yang dibuat, kemudian nantinya akan dilakukan pemeliharaan secara berskala atau biasa disebut (*maintenance*).

# **3. HASIL DANPEMBAHASAN**

### *3.1* **Halaman** *Login*

Halaman *login* merupakan halaman untuk dapat mengakses menu *login user* harus menginputkan *username* dan *password*. Halaman menu ini dapat dilihat pada berikut.

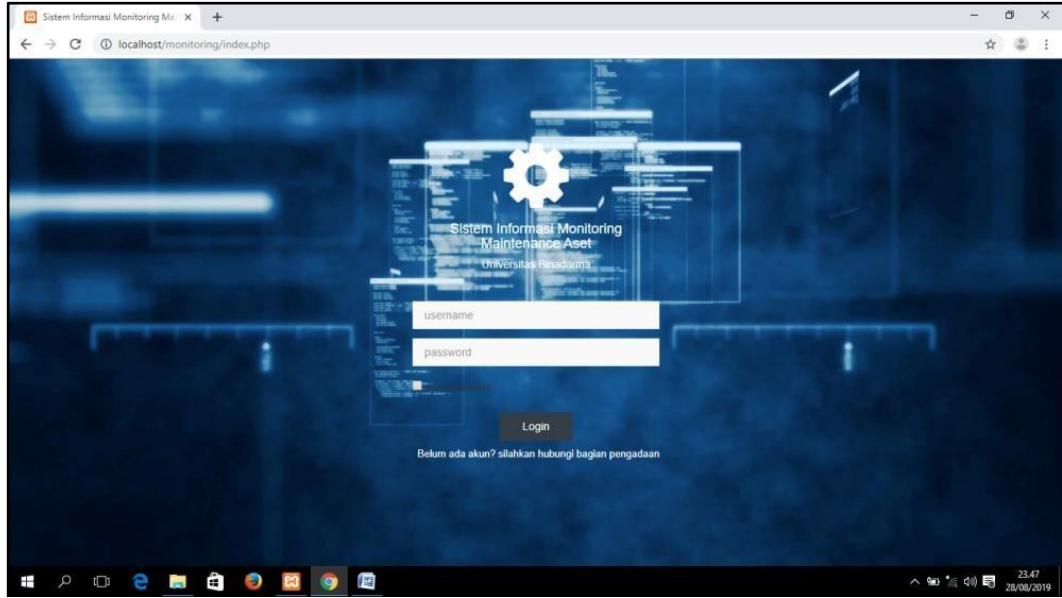

**Gambar 2.**Halaman Login

### **3.2 HalamanUtama**

Pada halaman ini terdapat menu *home,* menu data aset, menu master data yang mencakup data ruang, data user dan lain nya kemudian menu proses yang terdapat temuan aset dan peminjaman ruang.Halaman menu ini dapat dilihat pada gambar berikut.

e-ISSN: 2685-2683p-ISSN: 2685-2675

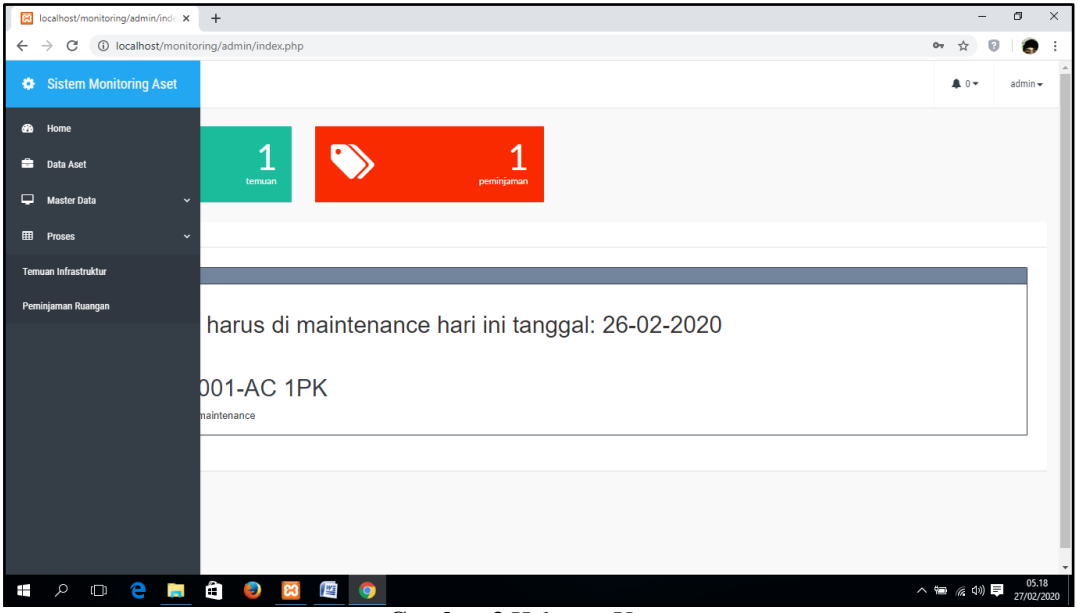

**Gambar 3.**Halaman Utama

#### **3.3 Halaman Home**

Pada halaman ini user dapat melihat jumlah keseluruhan dari data temuan, peminjaman ruang serta notifikasi aset yang perlu di maintenance pada tanggal yang sudah ditentukan. Halaman menu ini dapat dilihat pada gambarberikut.

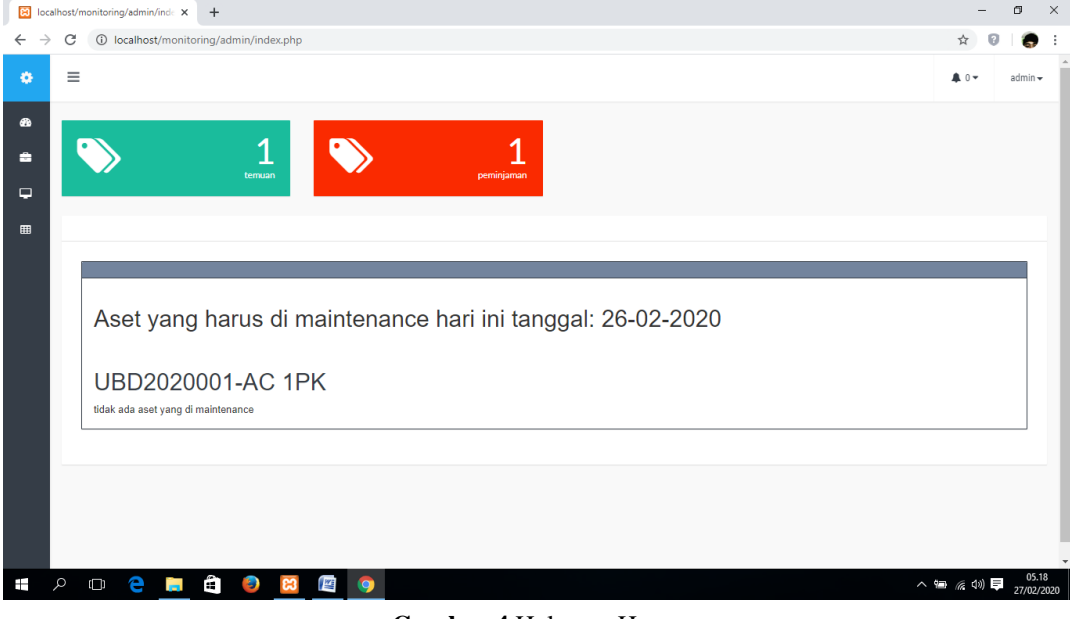

**Gambar 4.**Halaman Home

# **3.4 Halaman DataAset**

Pada halaman ini user atau admin dapat melihat data aset, mengedit, menghapus serta melihat detail sesuai dengan aset yang Universitas Bina Darma Palembang miliki, dapat dilihat pada gambar 9.

|                               |                    | B localhost/monitoring/admin/ase X | $+$                                                            |                  |                    |                                               |                      |            |            |           | $-$                                 | σ                   | $\times$ |
|-------------------------------|--------------------|------------------------------------|----------------------------------------------------------------|------------------|--------------------|-----------------------------------------------|----------------------|------------|------------|-----------|-------------------------------------|---------------------|----------|
| $\leftarrow$<br>$\rightarrow$ | C                  |                                    | 1 localhost/monitoring/admin/aset.php?data                     |                  |                    |                                               |                      |            |            |           | 配<br>☆                              | Ð                   | ÷        |
| ٠                             | $\equiv$           |                                    |                                                                |                  |                    |                                               |                      |            |            |           | A 0 -                               | $admin -$           |          |
| $\bullet$                     |                    |                                    |                                                                |                  |                    |                                               |                      |            |            |           |                                     |                     |          |
| ٠                             |                    | Data Aset                          |                                                                |                  |                    |                                               |                      |            |            |           |                                     |                     |          |
| $\Box$                        |                    | + Input Data                       |                                                                |                  |                    |                                               |                      |            |            |           |                                     |                     |          |
| $\blacksquare$                |                    |                                    |                                                                |                  |                    |                                               |                      |            |            |           |                                     |                     |          |
|                               |                    | Semua Data<br>Show<br><b>No</b>    | Kampus Utama<br>$\overline{\phantom{a}}$ entries<br>10<br>Kode | Kampus A<br>Nama | Kampus B<br>Kampus | Kampus C<br>Ruang                             | Kampus D<br>Tipe     | tanggal    | Perawatan  | status    | Search:<br>opsi                     |                     |          |
|                               |                    | $\overline{1}$                     | UBD2020001                                                     | AC 1PK           | B                  | Kelas<br>Bahasa<br>inggris/ELC<br>B302        | Panasonic CS-J24DBP5 | 2020-02-26 | 2020-02-26 | digunakan | ä<br>$\bullet$<br>爨<br>ø            |                     |          |
|                               |                    | $\overline{2}$                     | UBD2020002                                                     | Kursi Kuliah     | B                  | Kelas<br>Bahasa<br>inggris/ELC<br><b>B204</b> | Cosmos               | 2020-02-26 | 2020-02-27 | digunakan | â<br>鼹<br>$\bullet$<br>$\mathbf{G}$ |                     |          |
| Ŧ                             | $\alpha$<br>$\Box$ | e                                  | Ĥ<br>$\overline{m}$                                            | O                | 暦<br>9             |                                               |                      |            |            |           | へ 編 后 (1) 厚                         | 05.21<br>27/02/2020 |          |

**Gambar 5.**Halaman Data Aset

### **3.5 Halaman Tambah DataAset**

Pada halaman ini user dapat menambahkan data aset dengan mengisi form seperti nama, merk, tipe, tanggal beli, umur ekonomis dan lain nya termasuk tanggal perawatan sesuai dengan keperluan Universitas Bina Darma dapat dilihat pada gambar berikut.

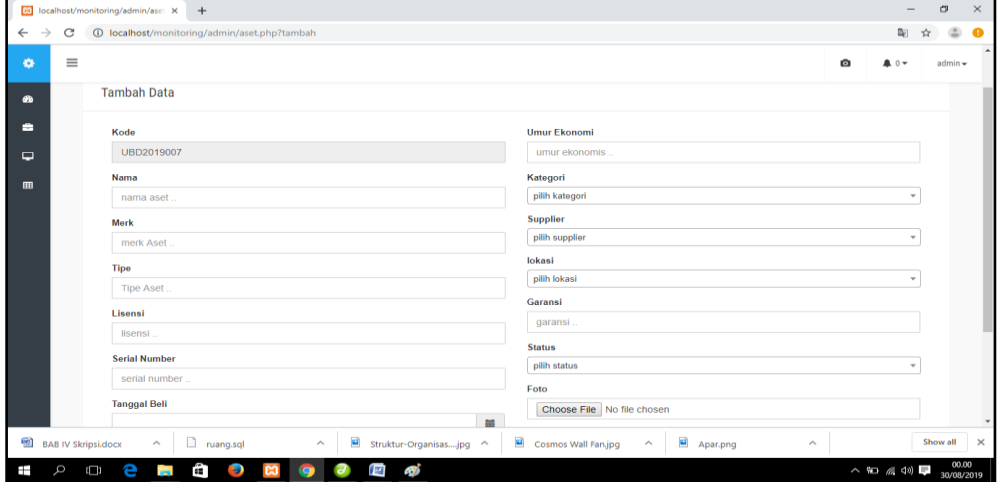

**Gambar 6.**Halaman Tambah Data Aset

### **3.6 Halaman Detail DataAset**

Pada halaman ini user atau admin dapat melihat detail data aset lengkap dengan foto serta QR Code yang terdapat pada gambar detail data aset yang ada di Universitas Bina Darma. dapat dilihat pada gambar berikut.

e-ISSN: 2685-2683p-ISSN: 2685-2675

| <b>B</b> localhost/monitoring/admin/ase X<br>$+$                |                                                                              |                                                                              | $\sigma$<br>-                       |
|-----------------------------------------------------------------|------------------------------------------------------------------------------|------------------------------------------------------------------------------|-------------------------------------|
| ↘<br>C                                                          | 4 localhost/monitoring/admin/aset.php?detail&id=51                           |                                                                              | $\Theta$                            |
| $\equiv$                                                        |                                                                              |                                                                              | ø<br>$admin -$<br>A 0 -             |
| Detail Aset                                                     |                                                                              |                                                                              |                                     |
| + Kemball                                                       |                                                                              |                                                                              |                                     |
|                                                                 |                                                                              |                                                                              |                                     |
| <b>Detail Data</b>                                              |                                                                              | <b>Detail Gambar</b>                                                         |                                     |
| Kode                                                            | UBD2019001                                                                   | Foto                                                                         |                                     |
| Nama                                                            | AC 1PK                                                                       |                                                                              |                                     |
| Merk                                                            | Panasonio                                                                    |                                                                              |                                     |
| Tipe:                                                           | Panasonic CS-J24DBP5                                                         |                                                                              |                                     |
| Lisensi                                                         | ٠                                                                            | <b>O</b> (22) NV 60 EC10001                                                  |                                     |
| serial number                                                   | $\sim$                                                                       |                                                                              |                                     |
| Tanggal                                                         | 2019-08-29                                                                   | <b>QRcode</b>                                                                |                                     |
| Jumlah                                                          | 3 Unit                                                                       |                                                                              |                                     |
| Umur Ekonomia                                                   | 1                                                                            |                                                                              |                                     |
| kategori                                                        | Elektronik                                                                   |                                                                              |                                     |
| Supplier                                                        | MDP IT Store                                                                 |                                                                              |                                     |
| Kampus                                                          | B.                                                                           |                                                                              |                                     |
| Ruang                                                           | B303                                                                         |                                                                              |                                     |
| Garansi                                                         | 1 Bulan                                                                      |                                                                              |                                     |
| status                                                          | rossk                                                                        |                                                                              |                                     |
| Keterangan                                                      | AC                                                                           |                                                                              |                                     |
| €<br><b>BAB IV Skripsi.docx</b><br>$\widehat{\phantom{a}}$<br>Ê | $\Box$ Struktur-Organisasjpg $\land$<br>$\widehat{\phantom{a}}$<br>ruang.sql | Cosmos Wall Fan.jpg<br>$\blacksquare$<br>$\widehat{\phantom{a}}$<br>Apar.png | Show all<br>$\widehat{\phantom{a}}$ |

**Gambar 7.**Halaman Detail Data Aset

### **3.7 Halaman Edit DataAset**

Pada halaman ini user atau admin dapat melakukan edit pada data atau pun gambar sebuah aset yang ada di Universitas Bina Darma. dapat dilihat pada gambarberikut.

|                               | BI localhost/monitoring/admin/ase: X                  | $+$                                                                                                    |             | $\overline{\phantom{0}}$ | $\Box$              | $\times$ |
|-------------------------------|-------------------------------------------------------|----------------------------------------------------------------------------------------------------|-------------|--------------------------|---------------------|----------|
| $\rightarrow$<br>$\leftarrow$ | C                                                     | 40 localhost/monitoring/admin/aset.php?edit&id=51                                                                                |             | Q<br>Ĥ                   |                     |          |
| $\equiv$<br>$\bullet$         |                                                       |                                                                                                    | ø           | A =                      | $admin -$           |          |
| $\bullet$<br>٠                | Edit Data Aset                                        |                                                                                                    |             |                          |                     |          |
| $\Rightarrow$                 |                                                       |                                                                                                    |             |                          |                     |          |
| m                             | kode                                                  | UBD2019001                                                                                                    |             |                          |                     |          |
|                               | Nama                                                  | AC 1PK                                                                                                    |             |                          |                     |          |
|                               | Merk                                                  | Panasonic                                                                                                    |             |                          |                     |          |
|                               | tipe                                                  | Panasonic CS-J24DBP5                                                                                                    |             |                          |                     |          |
|                               | lisensi                                               | $\sim$                                                                                                    |             |                          |                     |          |
|                               | serial number                                         | $\sim$                                                                                                    |             |                          |                     |          |
|                               | tanggal                                               | 2019-08-29                                                                                                    |             |                          |                     |          |
|                               | Jumlah                                                | 3 Unit                                                                                                    |             |                          |                     |          |
|                               | umur ekonomis                                         | $\overline{1}$                                                                                                    |             |                          |                     |          |
|                               | kategori                                              | Elektronik                                                                                                    |             |                          |                     |          |
|                               | ubah kategori                                         | pilih kategori<br>$\tau$                                                                                                    |             |                          |                     |          |
| 凾                             | <br><b>BAB IV Skripsi.docx</b><br>$\hat{\phantom{a}}$ | Struktur-Organisasjpg ^<br>Cosmos Wall Fan.jpg<br>Apar.png<br>nang.sql<br>$\hat{\phantom{a}}$<br>$\wedge$<br>$\hat{\phantom{a}}$ |             |                          | Show all            | $\times$ |
| Q<br>Ŧ                        | е<br><b>Const</b><br>Ô                                | Ĥ<br>(br)<br>Đ<br>$\bullet$<br>$\boldsymbol{\sigma}$<br>47                                                                       | △ 细 后 40) 厚 |                          | 00.08<br>30/08/2019 |          |

**Gambar 8.**Halaman Edit Data Aset

### **3.8 Halaman Data Pengajuan PeminjamanRuangan**

Pada halaman ini user dapat melihat halaman data pengajuan peminjaman ruangan yang masuk pada bagian unit kerja dan diberitahu melalu notif dapat dilihat pada gambar berikut

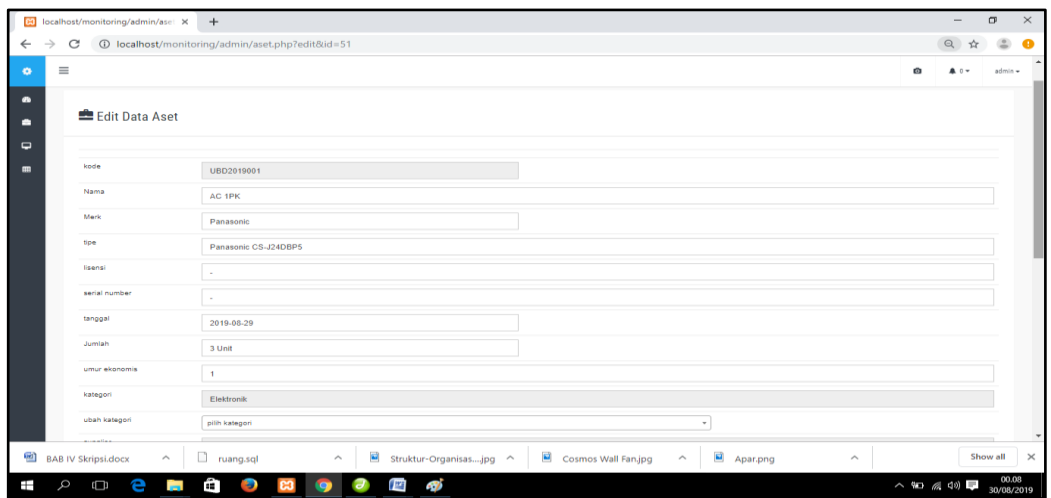

**Gambar 9.**Halaman Data Pengajuan Peminjaman Ruangan

### **3.9 Halaman Data Edit PeminjamanRuangan**

Pada halaman edit, admin dapat mengelola proses peminjaman ruangan dari unit kerja dalam proses ini admin dapat mengubah status peminjaman menjadi ditolak, disetujui atau cetak surat dapat dilihat pada gambar berikut.

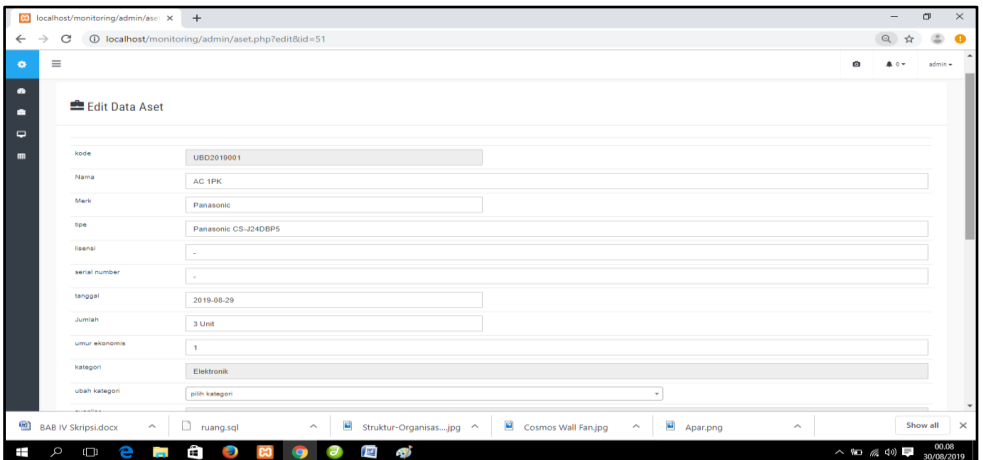

**Gambar 10.**Halaman Edit Data Pengajuan Peminjaman Ruangan

### **3.10 Halaman Data Edit PeminjamanRuangan**

Pada halaman edit, admin dapat mengelola proses peminjaman ruangan dari unit kerja dalam proses ini admin dapat mengubah status peminjaman menjadi ditolak, disetujui atau cetak surat dapat dilihat pada gambar berikut.

e-ISSN: 2685-2683p-ISSN: 2685-2675

| $\rightarrow$<br>$\leftarrow$ | Ed localhost/monitoring/admin/pen X<br>$+$<br>40 localhost/monitoring/admin/peminjaman.php?detail&id_pinjam=6 |                                                                       |                                     |
|-------------------------------|----------------------------------------------------------------------------------------------------|-----------------------------------------------------------------------|-------------------------------------|
|                               | C                                                                                                    |                                                                       | $\mathbb{D}_{\mathbb{E}}$<br>Ĥ<br>÷ |
| ٠                             | $\equiv$                                                                                                    |                                                                       | $admin -$<br>A 0 -                  |
| $\bullet$                     |                                                                                                    |                                                                       |                                     |
|                               | Detail Perawatan Aset                                                                                         |                                                                       |                                     |
| $\overline{a}$                | + Kembali                                                                                                    |                                                                       |                                     |
| $\blacksquare$                | Info Peminjaman Ruang                                                                                         |                                                                       |                                     |
|                               | Kode Peminjam                                                                                                 | PNJ2020001                                                            |                                     |
|                               | Nama Peminjam                                                                                                 | andi                                                                  |                                     |
|                               | Status                                                                                                    | admin                                                                 |                                     |
|                               | Unit Kerja                                                                                                    | UPT-SIM                                                               |                                     |
|                               | No Hp                                                                                                    | 0895605054168                                                         |                                     |
|                               | Judul Kegiatan                                                                                                | Seminar Career Coaching                                               |                                     |
|                               | Tujuan Kegiatan                                                                                               | Untuk calon wisudawan mendapatkan pengetahuan tentang dunia pekerjaan |                                     |
|                               | Hari dan Tanggal Pelaksaan s.d.                                                                               | Rabu, 2020-02-26                                                      |                                     |
|                               | Hari dan Tanggal Pelaksanaan                                                                                  | Rabu, 2020-02-26                                                      |                                     |
|                               | Waktu Pelaksanaan                                                                                             | 08.00 - 14.00 WIB s.d. 14.00-15.00 WIB                                |                                     |
|                               | Lokasi Pelaksanaan                                                                                            | Aula                                                                  |                                     |
|                               | Kebutuhan Lainnya                                                                                             | $\sim$                                                                |                                     |

**Gambar 11.**Halaman Detail Data Pengajuan Peminjaman Ruangan

### **3.11 Halaman Utama UnitKerja**

Pada halaman unit kerja terdapat menu *home*, data aset, pengajuan temuan aset dan peminjaman ruangan serta terdapat notif di dashboard untuk hasil temuan dan peminjaman pada dapat dilihat pada gambar berikut.

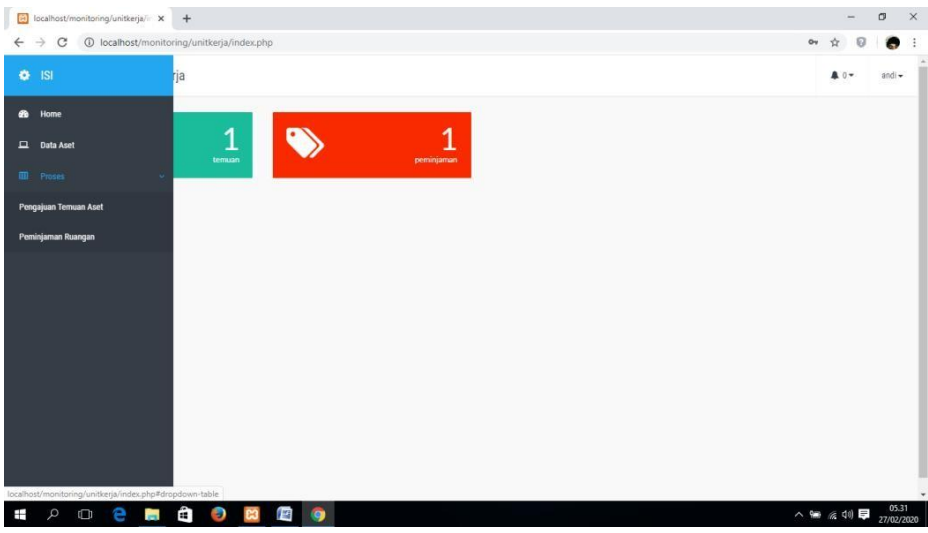

**Gambar 12.**Halaman Utama Unit Kerja

#### **3.12 Halaman Pengajuan TemuanAset**

Pada halaman ini terdapat menu utama pada data temuan aset oleh user atau unit kerja yang dimana dapat menginput, edit dan menghapus temuan sebuah aset. dapat dilihat pada gambar berikut.

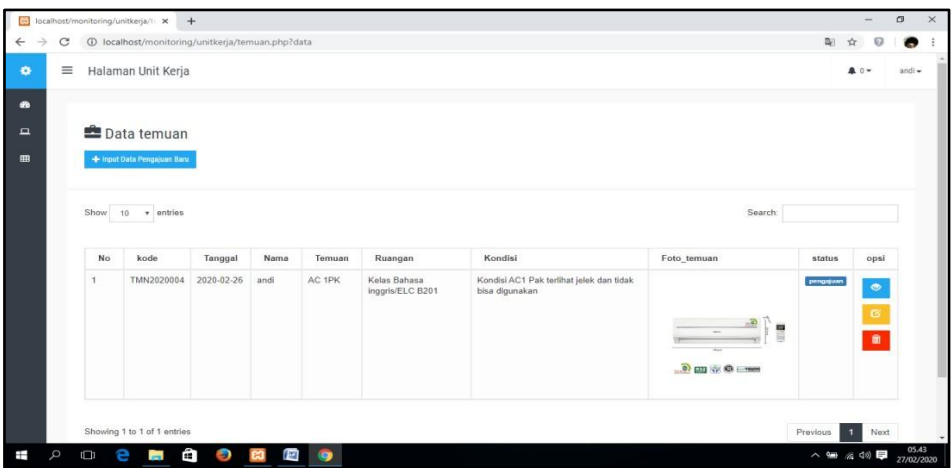

**Gambar 13.**Halaman Temuan Aset Unit Kerja

#### **3.13 Halaman Tambah Pengajuan TemuanAset**

Pada halaman ini terdapat data pengajuan temuan aset oleh user atau unit kerja yang nantinya akan diproses oleh bagian biro penjamin mutu dan kemudian di informasikan kepada biro administrasi. dapat dilihat pada gambar berikut.

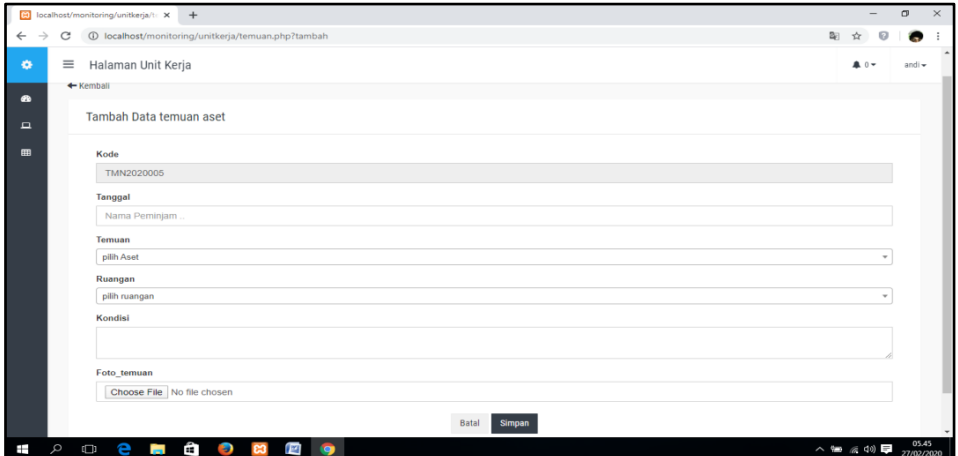

**Gambar 14.**Halaman Tambah Temuan Aset Unit Kerja

### **3.14 Halaman Detail Pengajuan TemuanAset**

Pada halaman ini unit kerja dapat melihat detail data pengajuan perbaikan beserta dengan history dari data pengajuan temuan aset oleh unit kerja. dapat dilihat pada gambar berikut.

e-ISSN: 2685-2683p-ISSN: 2685-2675

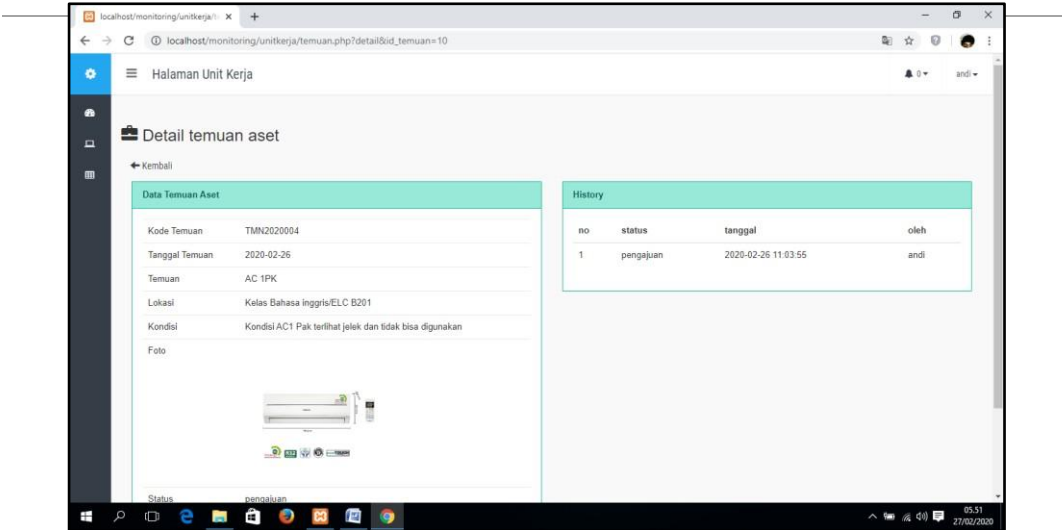

**Gambar 15.**Halaman Detail Temuan Aset Unit Kerja

## **3.15 Halaman Pengajuan PeminjamanRuangant**

Pada halaman ini terdapat data pengajuan peminjaman ruangan oleh unit kerja yang nantinya akan diproses oleh bagian admin user sendiri dapat melakukan aksi seperti input, edit dan hapu. dapat dilihat pada gambar berikut.

|          |      | [9] localhost/monitoring/unitierja/; X +             |                            |                                                                          |                                       |                                 |        |                      |                          | $\sigma$<br>$\frac{1}{2}$   |
|----------|------|------------------------------------------------------|----------------------------|--------------------------------------------------------------------------|---------------------------------------|---------------------------------|--------|----------------------|--------------------------|-----------------------------|
| С        |      | 4 localhost/monitoring/unitkerja/peminjaman.php?data |                            |                                                                          |                                       |                                 |        |                      |                          |                             |
| $\equiv$ |      | Halaman Unit Kerja                                   |                            |                                                                          |                                       |                                 |        |                      |                          | A 0 -                       |
|          |      | + Input Data Pengajuan Baru                          | Data Peminjaman Ruang      |                                                                          |                                       |                                 |        |                      |                          |                             |
|          | Show | 10 v entries                                         |                            |                                                                          |                                       |                                 |        | Search:              |                          |                             |
|          | No   | kode                                                 | Judul<br>Kegiatan          | Tujuan Kegiatan                                                          | Hari dan Tanggal                      | Waktu<br>Pelaksanaan            | Lokasi | Kebutuhan<br>Lainnya | status                   | opsi                        |
|          |      | PNJ2020001                                           | Seminar Career<br>Coaching | Untuk calon wisudawan mendapatkan<br>pengetahuan tentang dunia pekerjaan | Rabu 2020-02-26 sd<br>Rabu 2020-02-26 | 08.00 - 14.00 sd<br>14.00-15.00 | Aula   |                      | pergains                 | $\bullet$<br>$\bullet$<br>٠ |
|          |      | Showing 1 to 1 of 1 entries                          |                            |                                                                          |                                       |                                 |        |                      | Previous<br>$\mathbf{1}$ | Next                        |

**Gambar 16.**Halaman Pengajuan Peminjaman Ruangan

#### **3.16 Halaman Tambah Data PeminjamanRuangan**

Pada halaman ini unit kerja dapat melakukan input data pengajuan peminjaman ruangan dengan mengisi beberapa form yang nantinya akan diproses oleh bagian admin dapat dilihat pada gambar berikut.

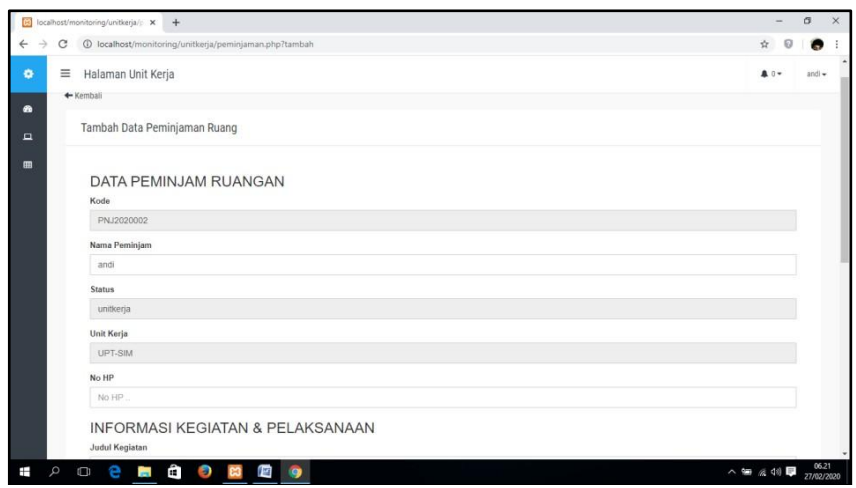

**Gambar 17.**Halaman Tambah Data Peminjaman Ruangan

### **3.17 Halaman Detail Data PeminjamanRuangan**

Pada halaman ini user atau unit kerja dapat melihat detail data dari peminjaman ruangan yang sudah diajukan pada bagian admin lengkap beserta dengan history peminjaman, dapat dilihat pada gambarberikut.

| $\leftarrow$<br>$\rightarrow$ | C                                 | 1 localhost/monitoring/unitkerja/peminjaman.php?detail&id_pinjam=6       |         |           |                     | $B_{1}$ | o      |
|-------------------------------|-----------------------------------|--------------------------------------------------------------------------|---------|-----------|---------------------|---------|--------|
| ۰                             | $\equiv$<br>Halaman Unit Kerja    |                                                                          |         |           |                     | A 0 -   | andi - |
| $\bullet$                     |                                   |                                                                          |         |           |                     |         |        |
| $\Box$                        | Detail Peminjaman Ruang           |                                                                          |         |           |                     |         |        |
| 曲                             | + Kemball                         |                                                                          |         |           |                     |         |        |
|                               | Data Peminjam Ruangan             |                                                                          | History |           |                     |         |        |
|                               | Kode Peminjam                     | PNJ2020001                                                               | no      | status    | tanggal             | oleh    |        |
|                               | Nama Peminjam                     | andi                                                                     | 1       | pengajuan | 2020-02-26 11:11:31 | andi    |        |
|                               | <b>Status</b>                     | unitkerja                                                                |         |           |                     |         |        |
|                               | Unit Kerja                        | UPT-SIM                                                                  |         |           |                     |         |        |
|                               | No Hp                             | 0895605054168                                                            |         |           |                     |         |        |
|                               | Judul Kegiatan                    | Seminar Career Coaching                                                  |         |           |                     |         |        |
|                               | Tujuan Kegiatan                   | Untuk calon wisudawan mendapatkan pengetahuan tentang<br>dunia pekerjaan |         |           |                     |         |        |
|                               | Hari dan Tanggal<br>Pelaksaan s d | Rabu, 2020-02-26                                                         |         |           |                     |         |        |
|                               | Hari dan Tanggal<br>Pelaksanaan   | Rabu 2020-02-26                                                          |         |           |                     |         |        |
|                               | Waktu Pelaksanaan                 | 08.00 - 14.00 WIB s d. 14.00-15.00 WIB                                   |         |           |                     |         |        |

**Gambar 18.**Halaman Detail Data Peminjaman Ruangan

### **3.18 Halaman Detail Temuan Biro PenjaminMutu**

Setelah login menggunakan username dan password biro penjamin mutu, user dapat melihat detail untuk kemudia mengelola proses persetujuan dari temuan yang dikirim oleh unit kerja yang diberitahu melalui notif dapat dilihat pada gambar berikut.

e-ISSN: 2685-2683p-ISSN: 2685-2675

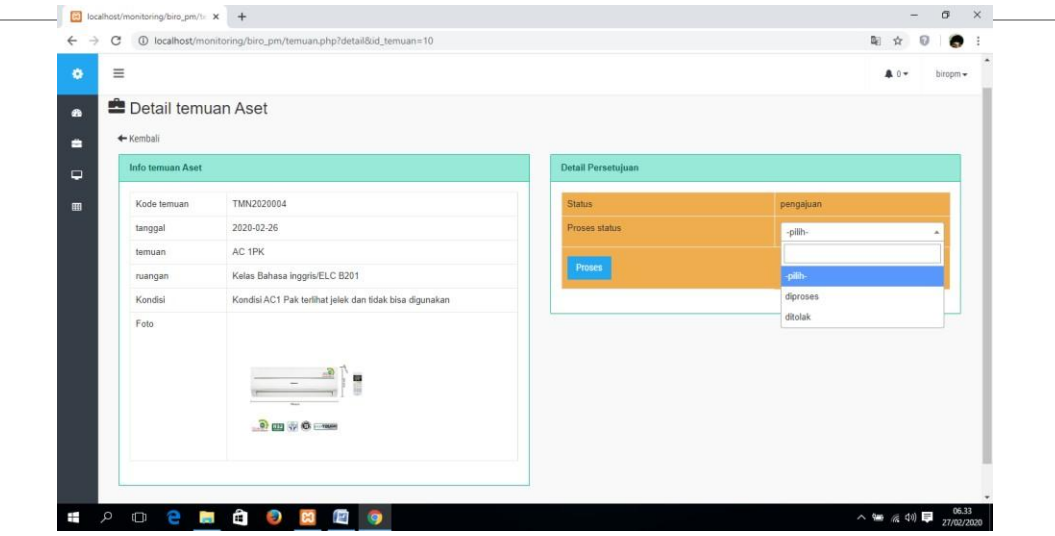

**Gambar 19.**Halaman Detail Temuan Aset Biro Penjamin Mutu

Berdasarkan hasil penelitian yang dilakukan sistem ini dilengkapi dengan menu data aset menu temuan aset dan menu peminjaman ruangan yang dapat dilihat oleh admin, unit kerja, dan biro penjamin mutu, serta terdapatnya menu laporan yang memudahkan unit terkait dalam mencetak laporan.

### **4. KESIMPULAN**

Dari penelitian yang dilakukan penulis mengenai Sistem *Monitoring* Data Aset dan Inventaris berbasis *web* di Universitas Bina Darma dengan *QR Code* menggunakan *Metode Prototyping* dapat disimpulkan bahwa :

- 1. Pengembangan sistem informasi ini menggunakan metode *Prototype* dinilai sangat tepat dalam pembangunan sistem informasi monitoring data aset karena menghasilkan suatu sistem yang sesuai dengan kebutuhanuser.
- *2.* Sistem *Monitoring* Data Aset dan Inventaris berbasis *web* dapat digunakan oleh Universitas Bina Darma agar dapat membantu dalam mengelola sebuah temuan aset yang perlu dilakukan perawatan dan memudahkan user dalam melakukan peminjaman sebuah ruangan*.*
- 3. Sistem dapat mengelola menu master data yang mencakup data user, supplier, kategori, ruang dan unit kerja yang sangat memudahkan user dalam melakukan penambahan tiap data yangdiperlukan.
- 4. Sistem memberikan sebuah notifikasi perawatan yang otomatis keluar 1 bulan sekali tergantung jenis aset yang telah ditambahkan pada menu data aset sehingga memudahkan user dalam melakukanpemantauan.

### **DAFTAR PUSTAKA**

- [1] Noperman, N., Suyanto, S., & Yadi, I. Z. (2020, February). Sistem Informasi Inventaris Barang Berbasis Mobile Web (Studi Kasus: Universitas Bina Darma). In *Annual Research Seminar (ARS)* (Vol. 5, No. 1, pp. 6-11).
- [2] Maulana, M. B., Antoni, D., & Suyanto, S. (2019). PENGEMBANGAN APLIKASI PEMBELIAN BARANG BERBASIS ANDROID (STUDI KASUS TOKO PEMPEK RIZKY PALEMBANG). In *Bina Darma Conference on Computer Science (BDCCS)* (Vol. 1, No. 2, pp. 372-381).
- [3] Pressman, Roger S. (2010), *Software Engineering :a practitioner's approach,.McGraw-Hill series in computer science.*New York.